Mrežni preglednik i pretraživanje

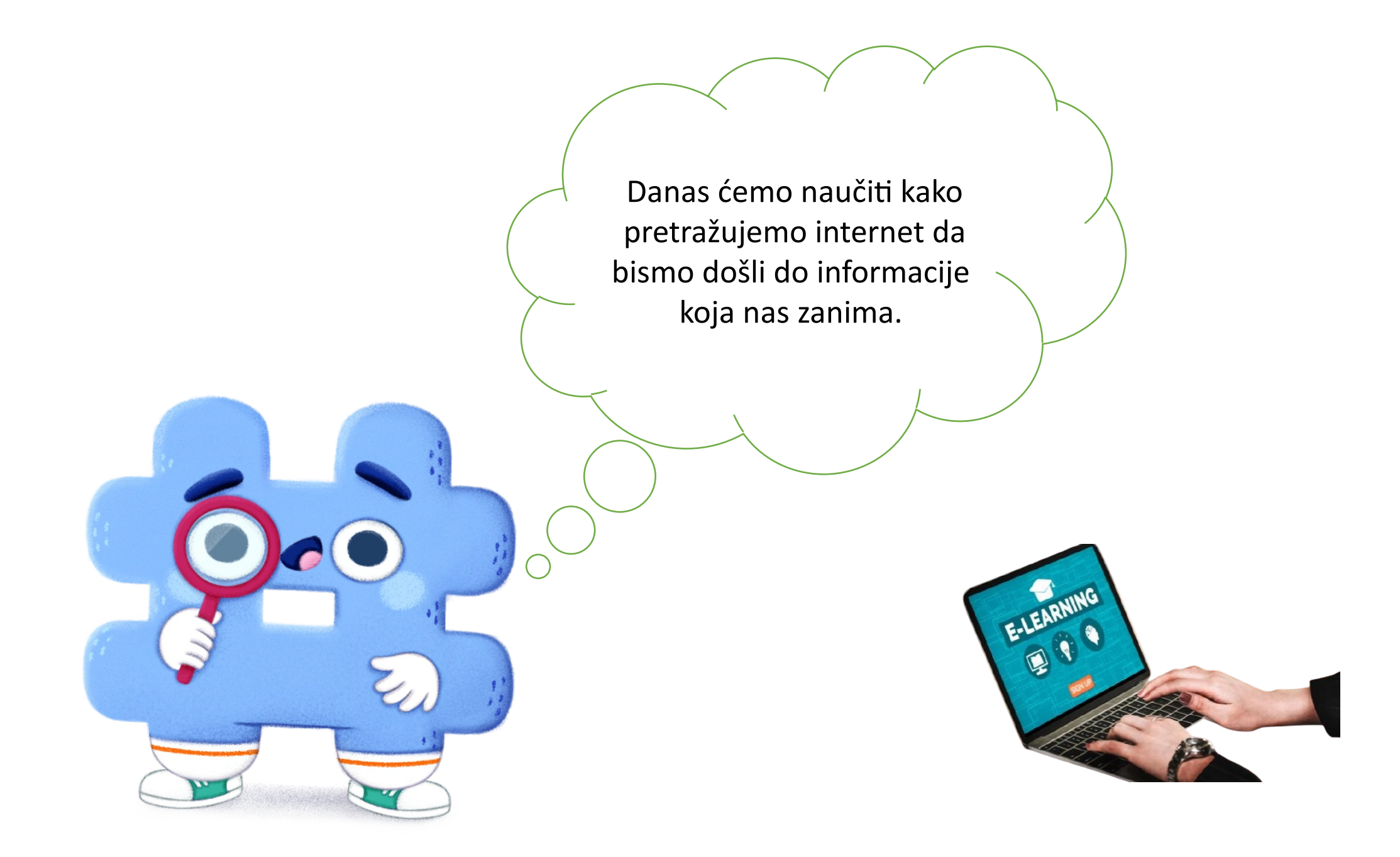

# Mrežni preglednik

### Program namijenjen pregledavanju mrežnih stranica.

### Mrežni preglednici koji se najviše koriste su:

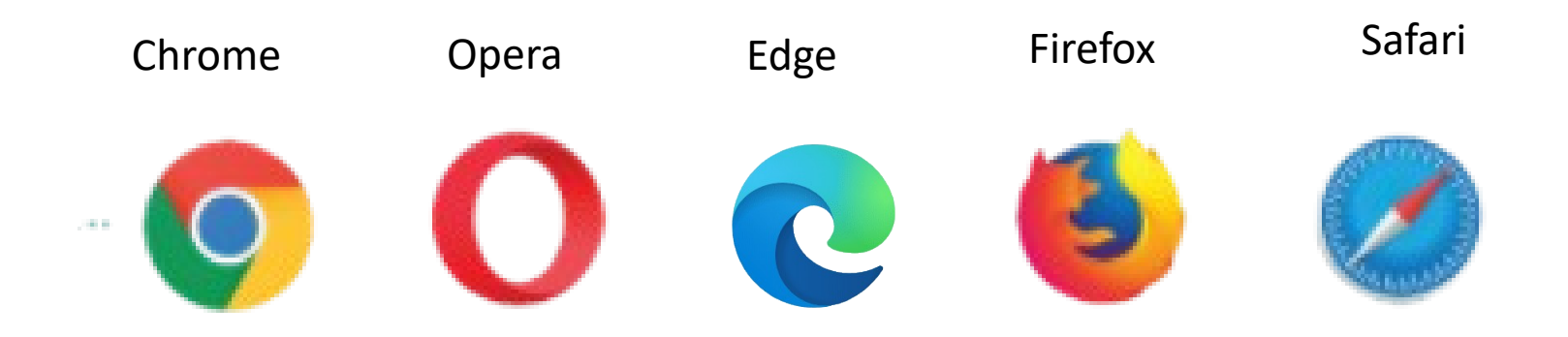

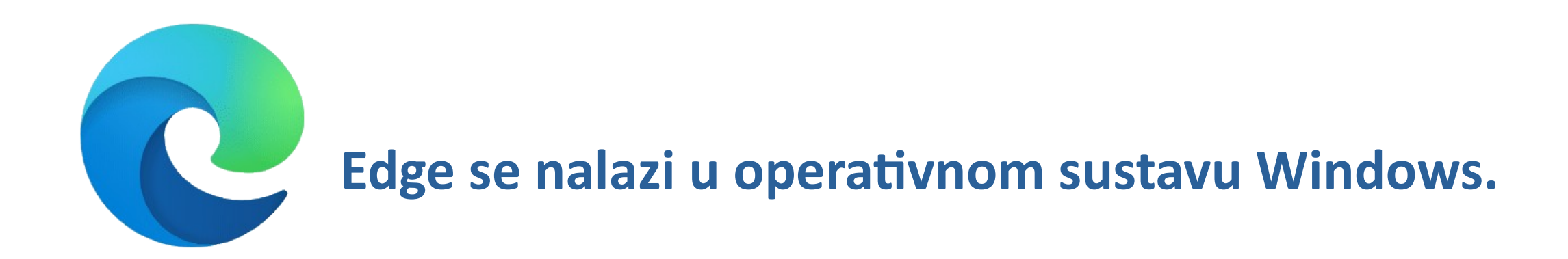

#### **Ostale koje smo spomenuli potrebno je naknadno postaviti.**

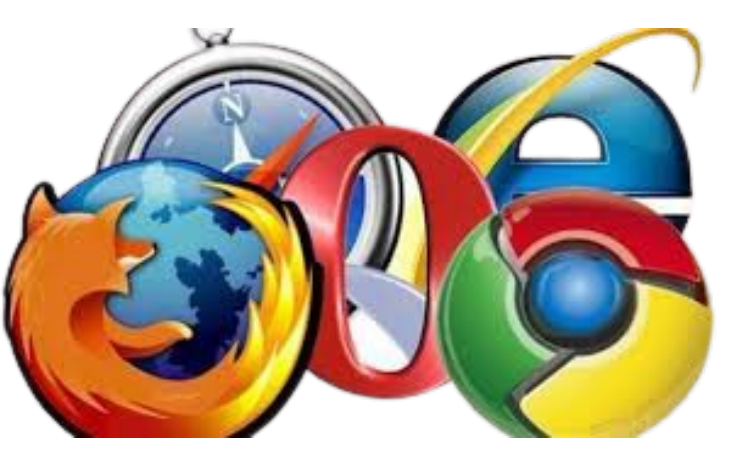

#### **Naredbe koje se nalaze u mrežnom pregledniku**

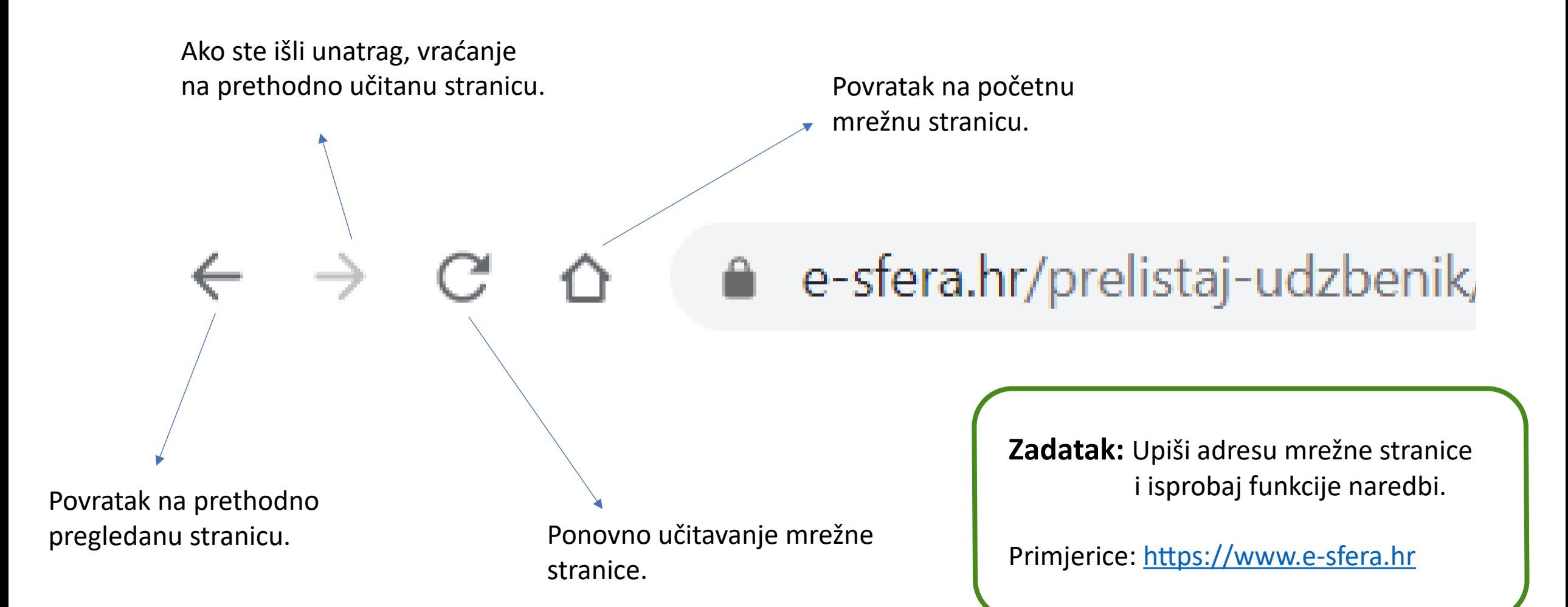

Mrežnim se preglednicima koristimo i na pametnim telefonima i tabletima.

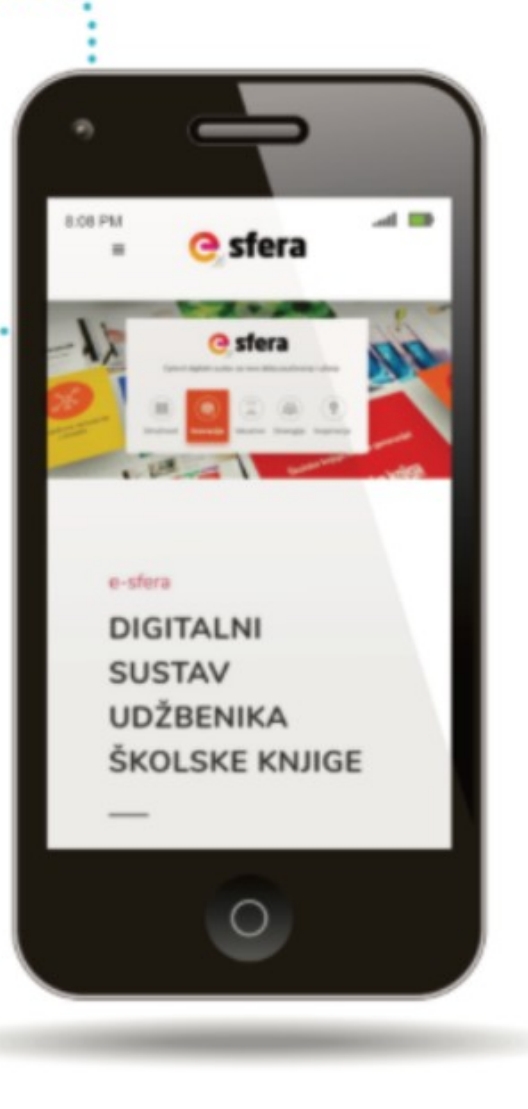

## **PONOVIMO**

Zaokruži točan odgovor. Za pregledavanje mrežnih stranica moramo na računalu imati postavljen:

- a) korisnički program
- b) mrežni preglednik
- c) operativni sustav Windows.

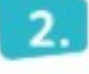

Mrežnim se preglednicima koristimo i na pametnim telefonima i tabletima. Zaokruži. DA **NE** 

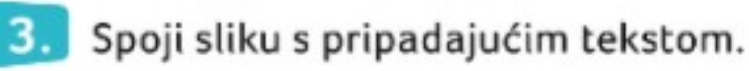

Povratak na prethodno pregledanu stranicu.

Ponovno učitavanje mrežne stranice.

Povratak na početnu mrežnu stranicu.

Ako ste išli unatrag, vraćanje na prethodno učitanu stranicu.

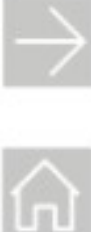

 $\leftarrow$ 

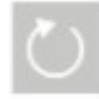

# Pretraživanje interneta

**Koje sve informacije možemo pronaći na internetu? S pomoću kojeg programa pretražujemo informacije na internetu?** 

**Od kojih se alata sastoje mrežni preglednici? Kamo nas uvijek dovodi ikona kućice?**  Na internetu je mnoštvo informacija. Da bismo pronašli točnu informaciju koristimo se **mrežnim tražilicama.**

**Mrežne tražilice –** informacije na internetu pretražuju prema upisanim riječima.

Riječi koje upisujemo trebaju biti točne kako bi pretraživanje bilo uspješno.

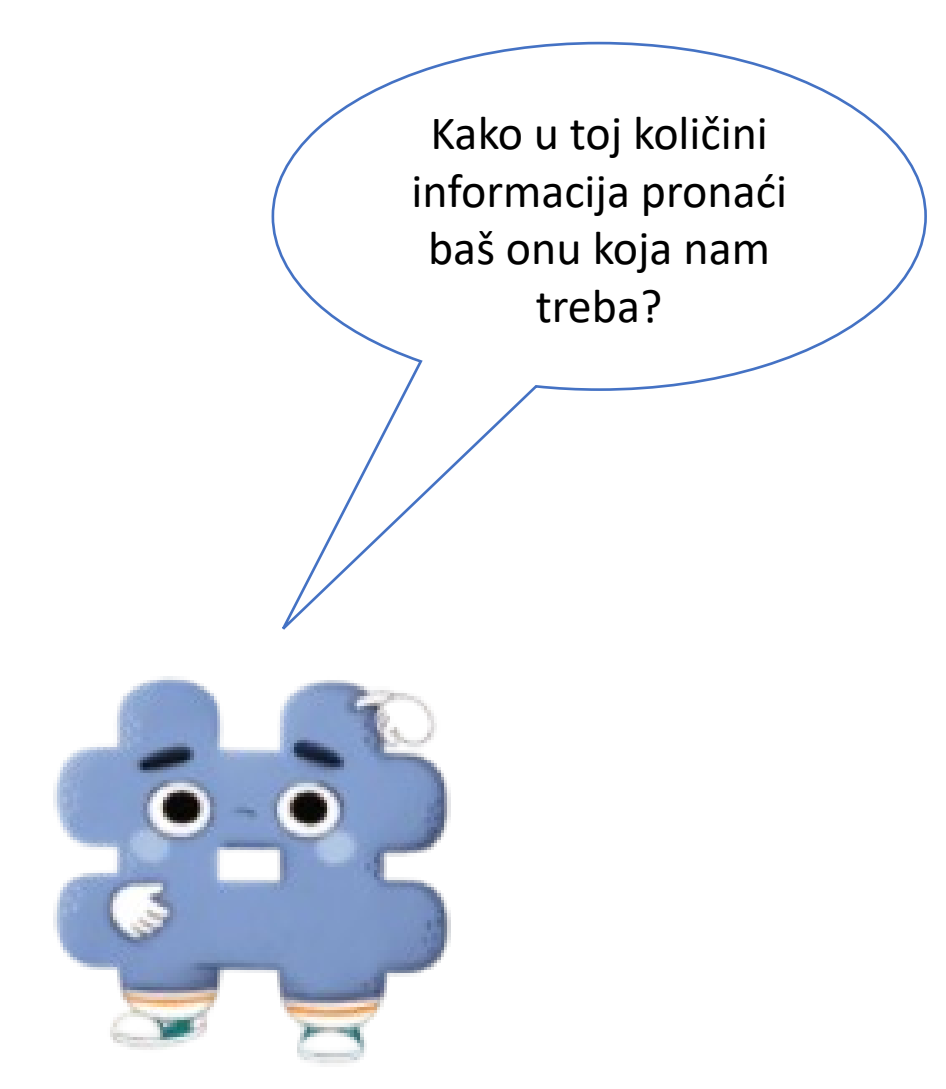

**Zadatak:** Pokušaj objasniti razliku između ove dvije riječi. Upiši riječi u mrežnu tražilicu i pogledaj dobivene informacije.

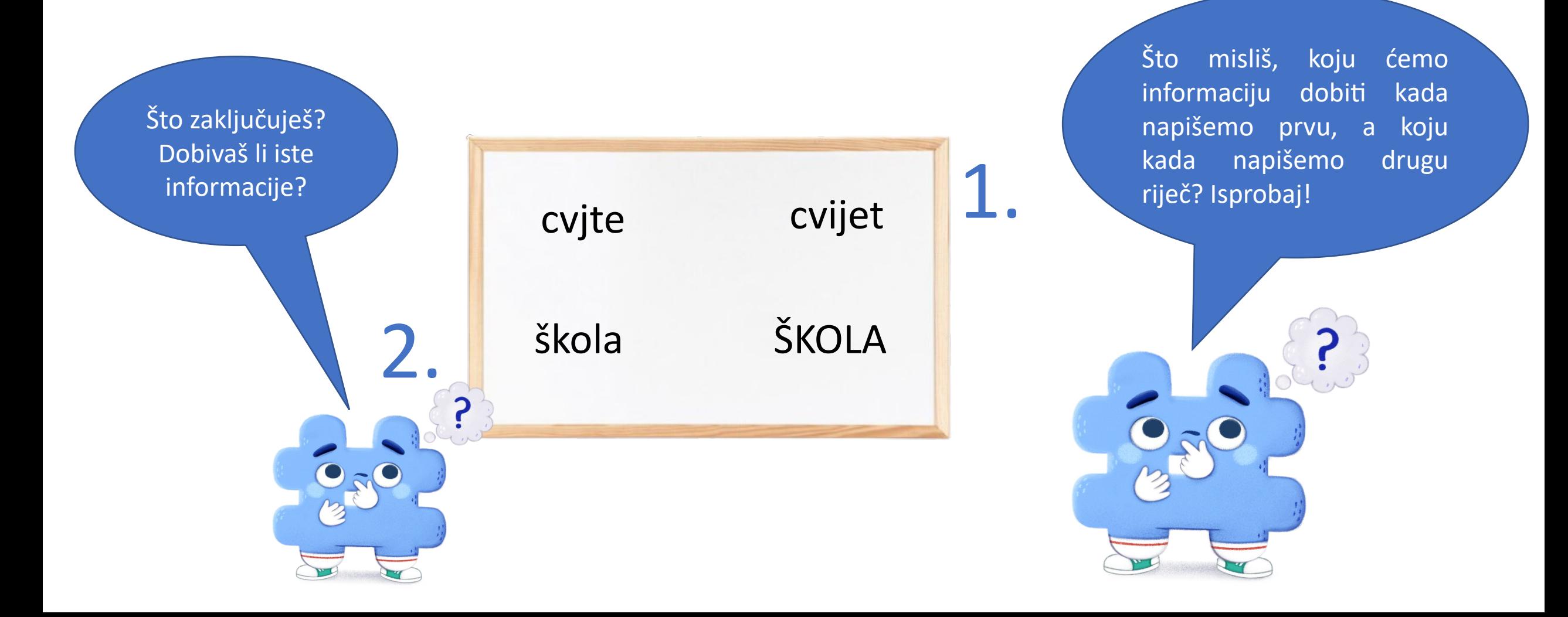

Ako nismo dobili informacije koje smo očekivali, ponovo upišemo riječ. Pri upisivanju riječi ne moramo paziti na pisanje velikih i malih slova. Mrežne tražilice ne razlikuju velika i mala slova.

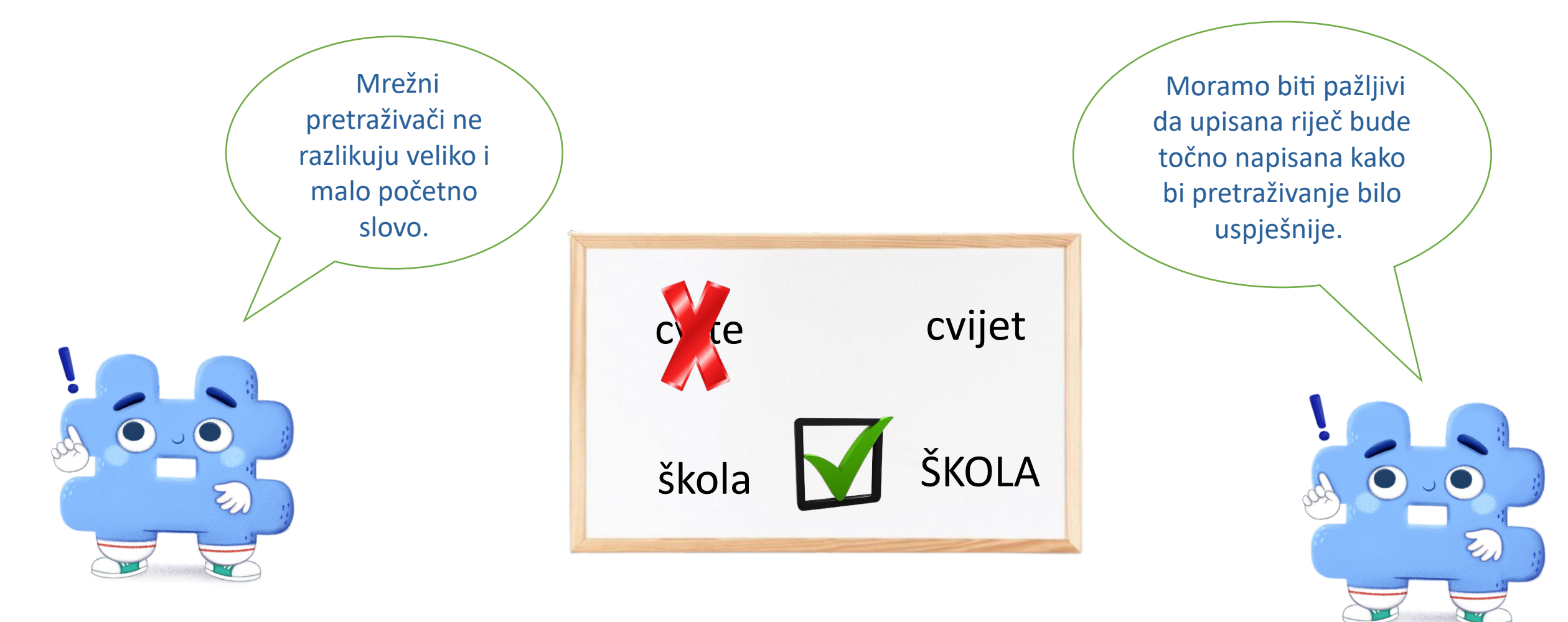

Informacije na internetu pronalazimo putem mrežnih tražilica upisivanjem riječi ili pojmova. Riječi koje upisujemo u tražilicu nazivamo **KLJUČNIM RIJEČIMA**. Tražilica nakon pretrage ponudi kratak popis mrežnih stranica u obliku poveznica. Za otvaranje mrežnih stranica potrebno je kliknuti na poveznicu.

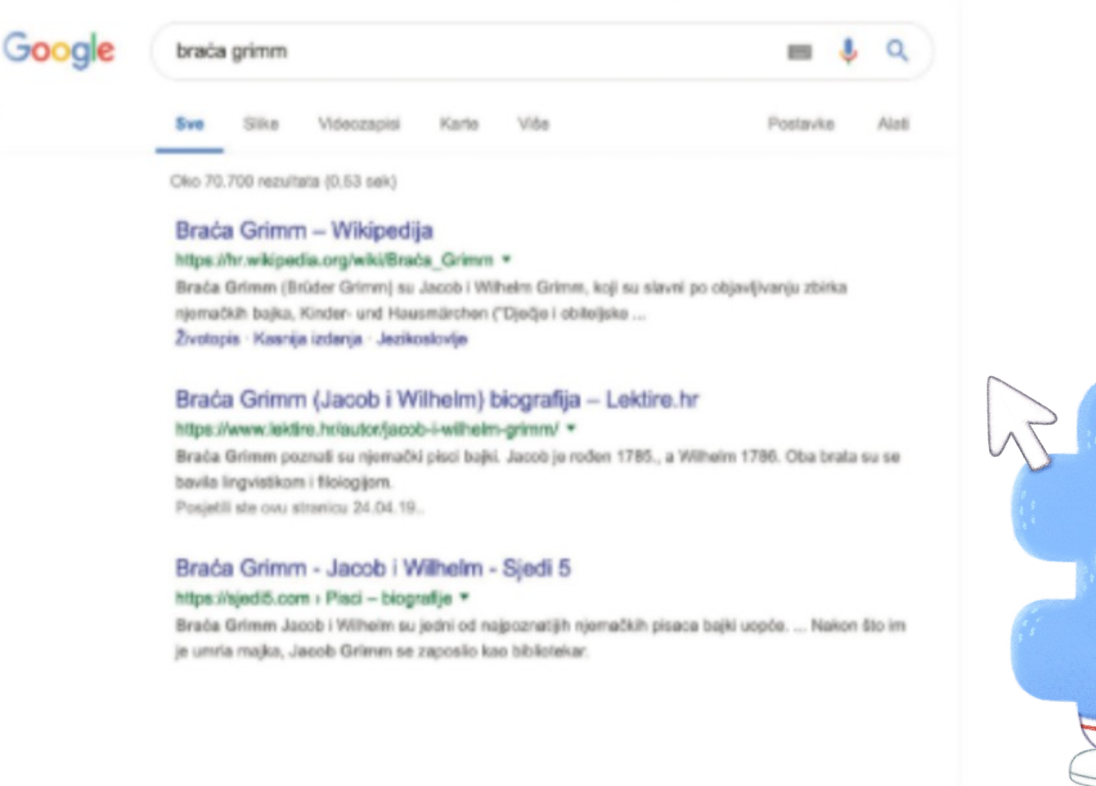

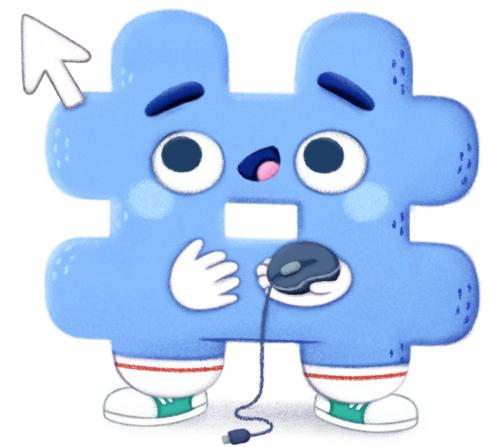

Kada smo pronašli informaciju koja nam je potrebna, možemo je kopirati i zalijepiti u Word, Bojanje 3D ili u bilo koji drugi program u kojem ćemo nastaviti raditi.

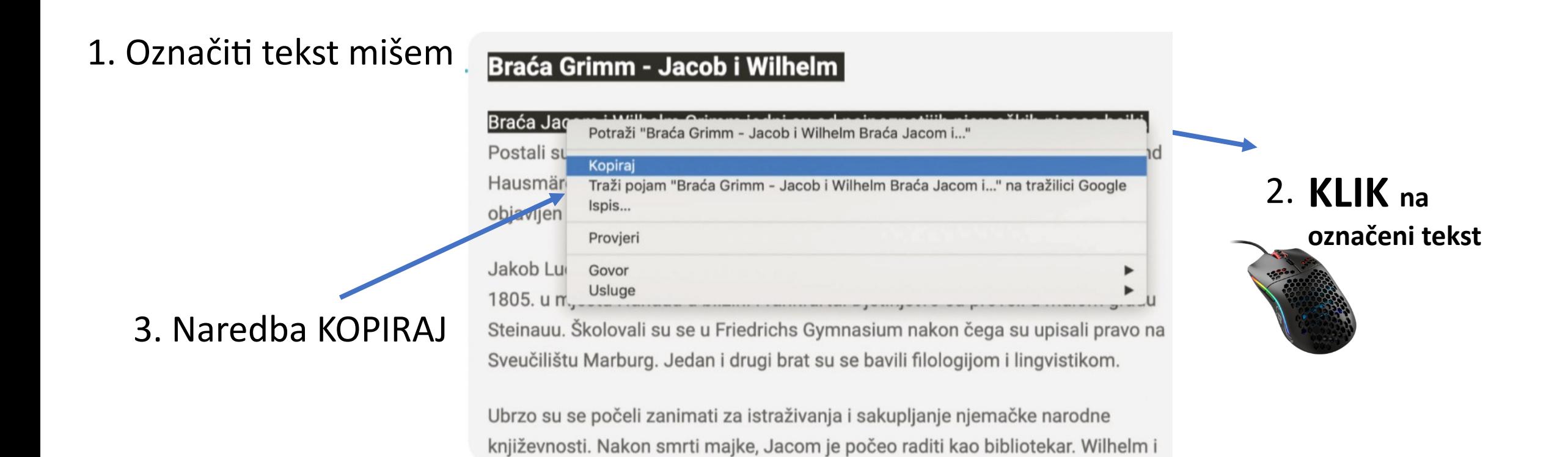

**Ako kopiramo tekst s interneta, moramo navesti adresu mrežne stranice na kojoj smo pronašli informacije i datum pronalaska informacija.**

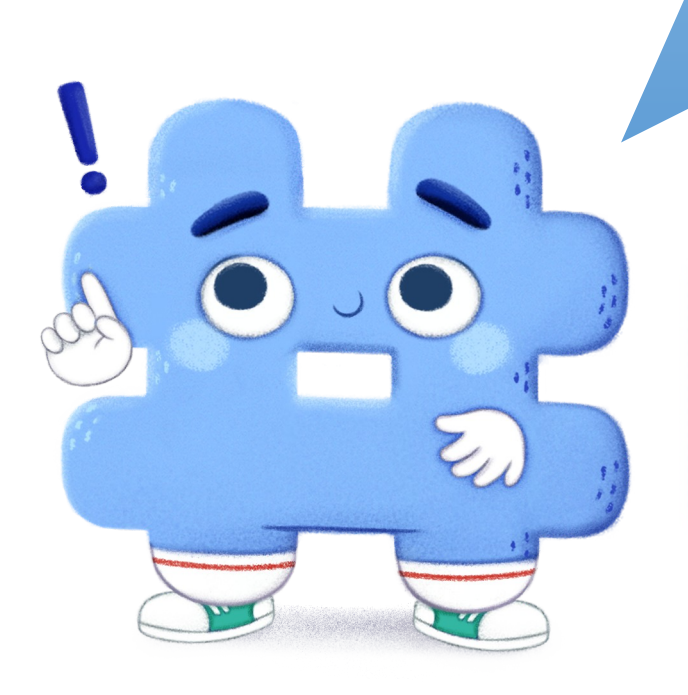

Primjer navođenja mrežnih stranica:

Primjer navođenja mrežnih stranica: Lektire.hr, URL: https://www.lektire. hr/autor/jacob-i-wilhelm-grimm/ (24. travnja 2019.).

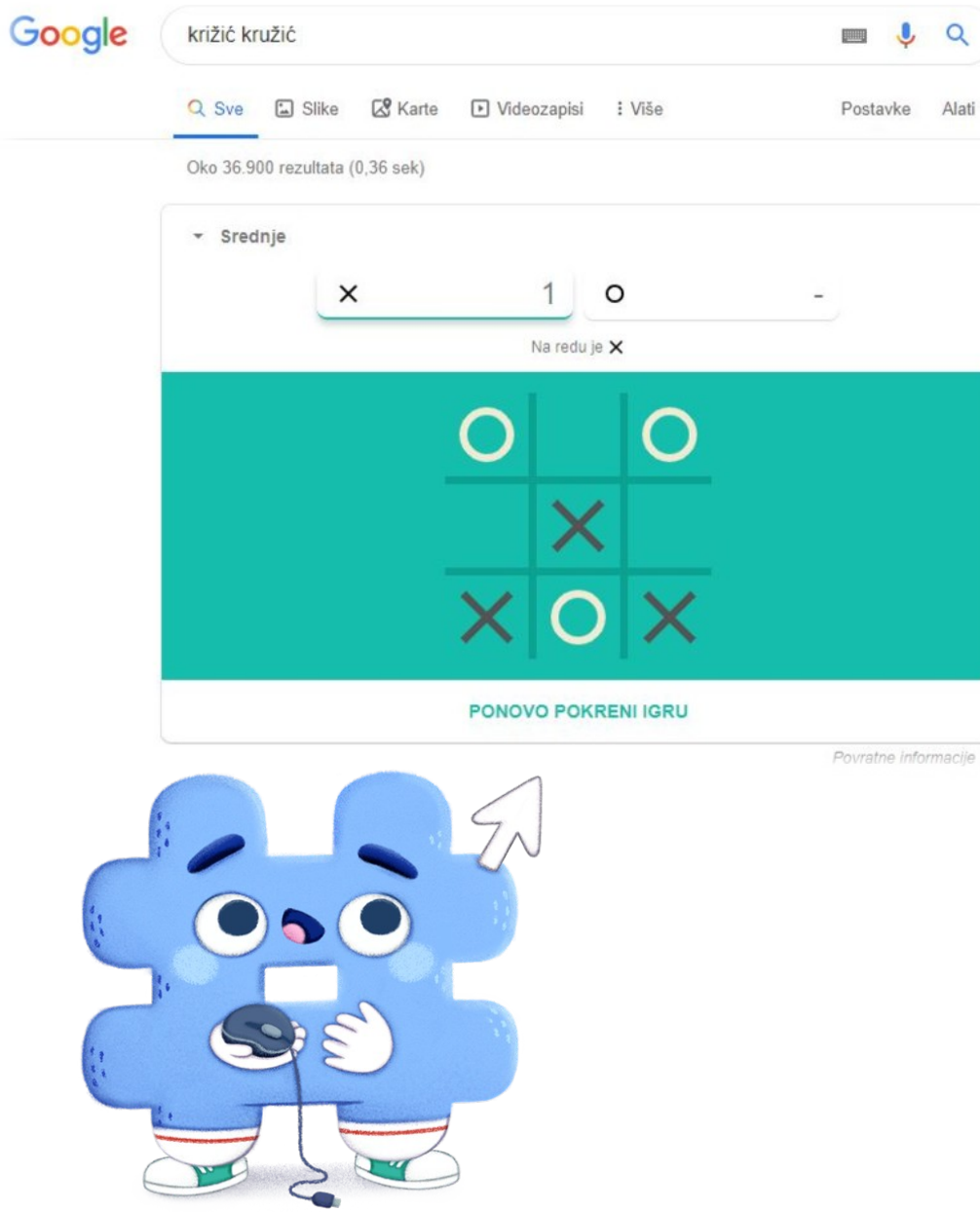

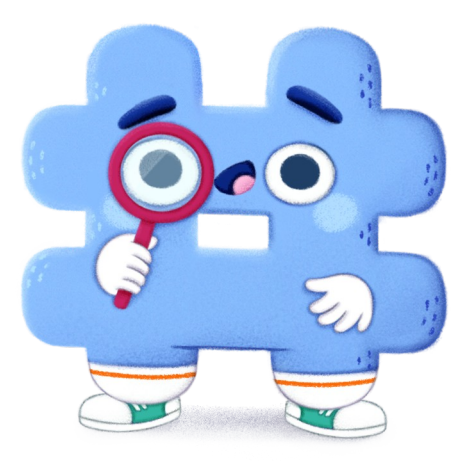

Jeste li znali da jedna od poznatijih mrežnih tražilica Google, na svojim stranicama ima skrivene igre?

Na mrežnoj tražilici www.google.com se nalaze računalne igre koje su nekad bile jako popularne.

Kako ćete doći do tih igara?

U tražilicu upišite njihov naziv i igre će se same pokrenuti. Pokušajte!

Križić - kružić je igra u kojoj je cilj da igrač označi 3 svoja znaka u istom stupcu, retku ili dijagonali.

Pacman je jedna od prvih računalnih igara.

To je igra u kojoj žuta figurica bježi od šarenih figura i u pokretu jede točke. Cilj igre je pojesti sve točkice i pobjeći šarenim figurama.

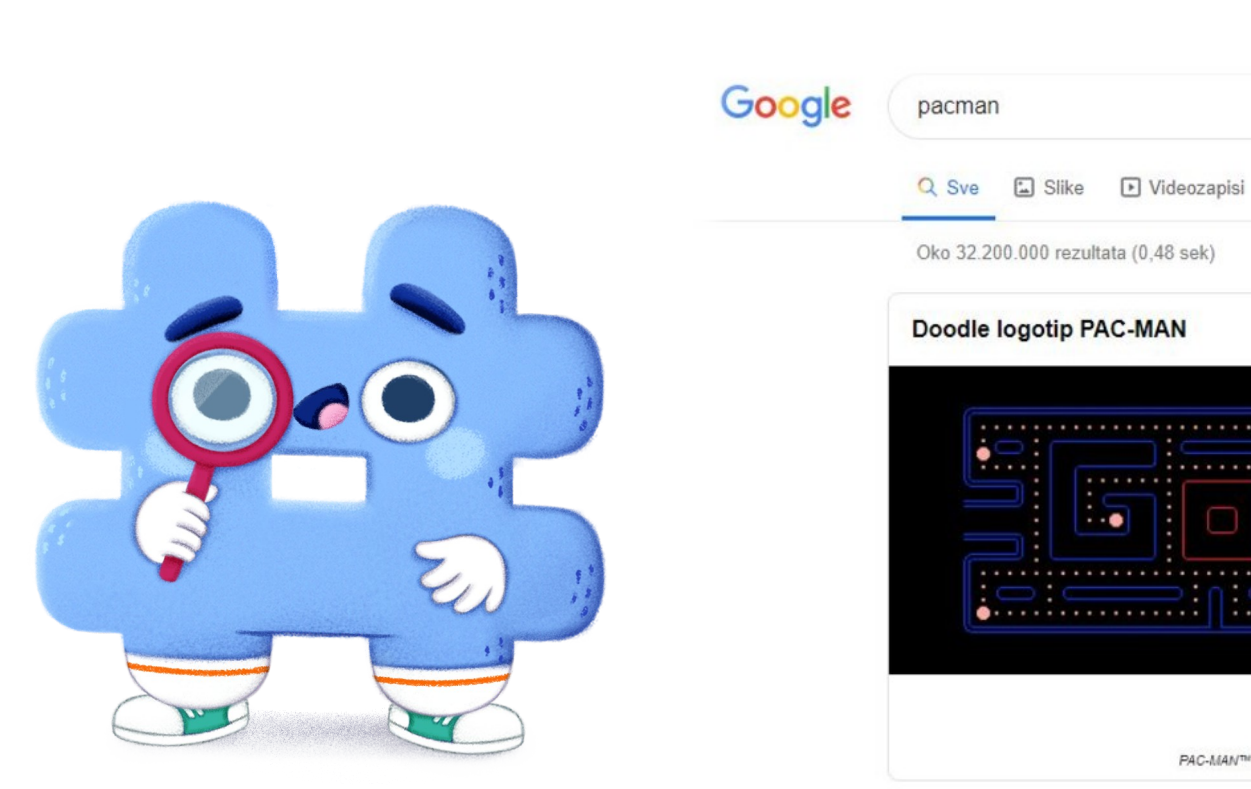

 $\Box$ : Više Postavke Alati œ  $M$  Kniige Karte **Reproducira** PAC-MANTH & @1980 BANDAI NAMCO Entertainment Inc. Povratne informacije

#### **ZADATAK**

2. veljače obilježava se međunarodni dan zaštite močvara.

Istraži što su močvare i zašto su važne.

Kada pronađeš informaciju koja ti je potrebna, kopiraj tekst i zalijepi ga u Word. Ne zaboravi navesti adresu mrežne stranice s koje je tekst preuzet te datum kada je preuzet.

Kako biste bili sigurni da ste pronašli točne informacije, tražite ih na provjerenim mrežnim stranicama. **Sve informacije koje pronađemo na internetu ne moraju biti točne i istinite.** 

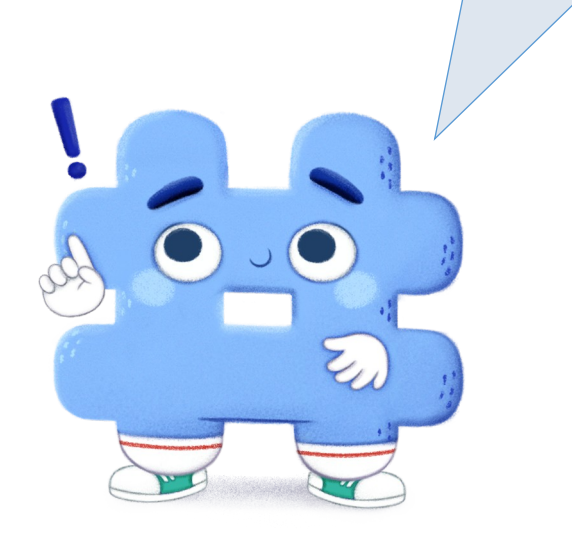